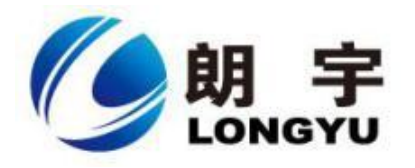

# **HMIAT5156** 产品手册

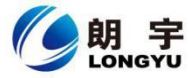

人机界面 HMIAT5156 制作日期:2017.04.26 | 版本号:V2017042601 | 联系电话:027-87782578 **人机界面 HMAIT5156 HMIAT5156** 是一款以工业级的 Cortex A8 CPU 为核心的高性能嵌入式一体化人机

界面。该产品设计采用 15.6 英寸 LED 液晶显示器 (分辨率 1366\*768), 四线电阻式触 摸屏。同时预装 Lonkon 工业组态软件。

**1.产品概述:**

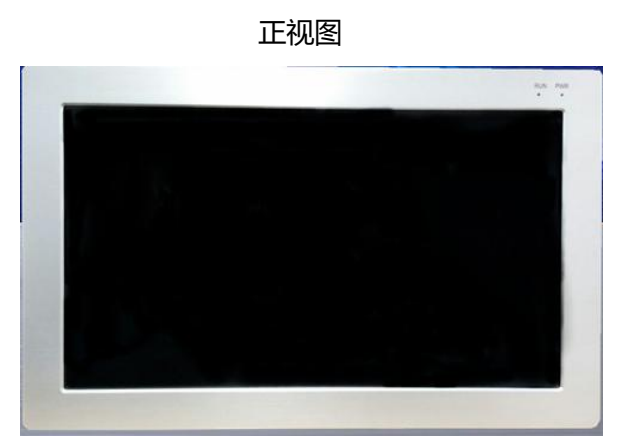

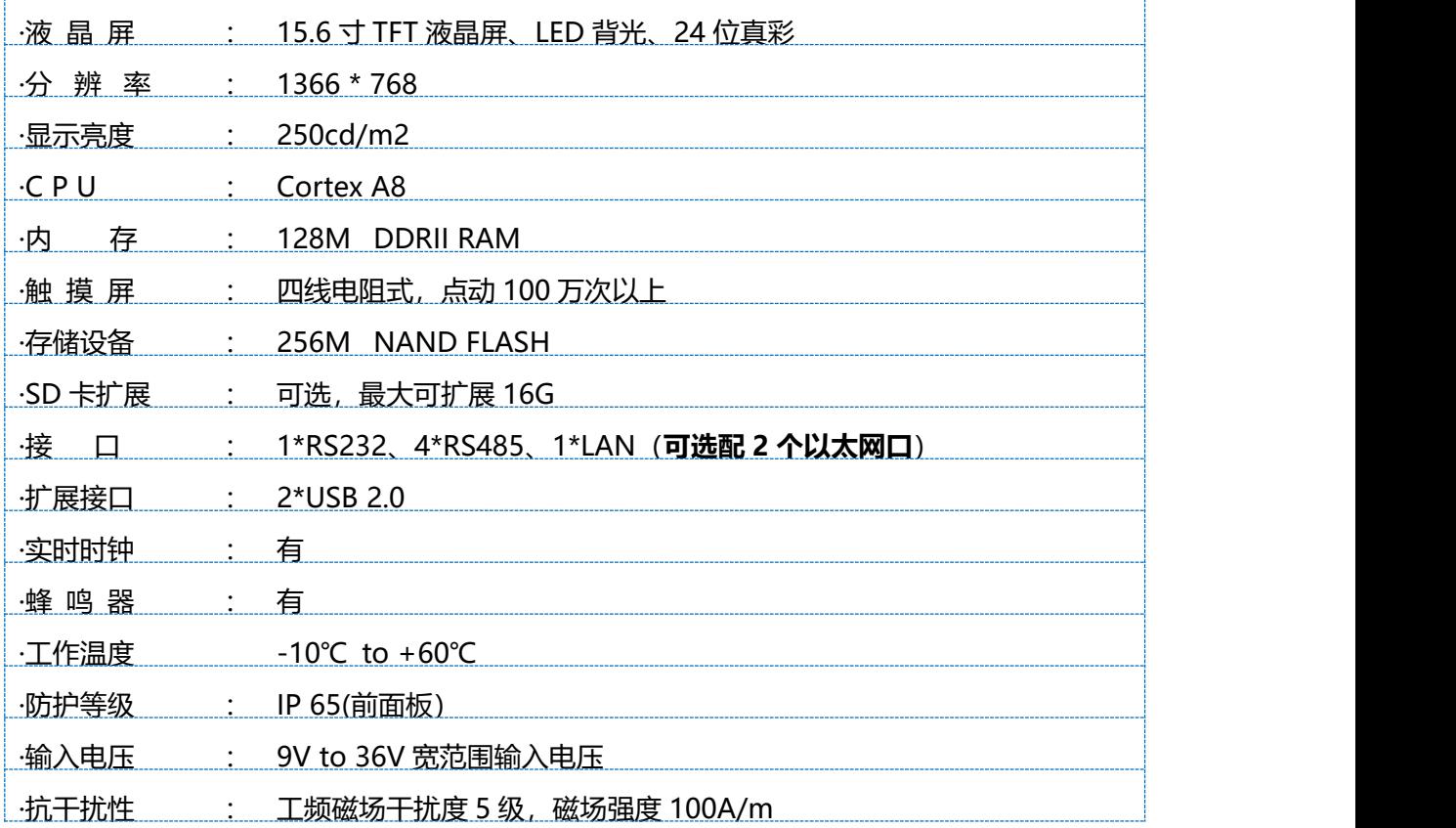

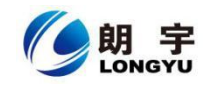

## **2.外观尺寸:**

开孔尺寸:W394mm×H244mm

外形尺寸:W404mm×H254mm×D60mm

#### **3.挂钩安装说明:**

1.将 HMI 放置于安装槽内

2.将挂钩勾脚放于 HMI 侧面安装孔内, 用十字起拧紧螺丝, 安装完成。

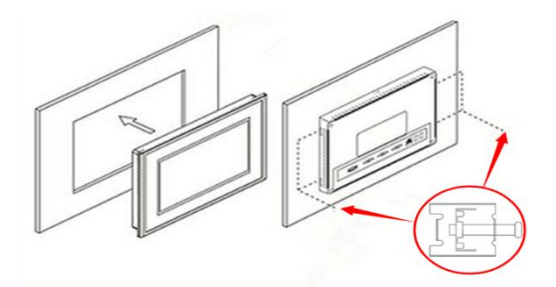

#### **4.电源连接:**

接线步骤:

步骤 1: 将 DC24V 电源线剥线后插入电源插头接线端子中;

步骤 2: 使用一字螺丝刀将电源插头螺丝锁紧;

步骤 3:将电源插头插入产品的电源插座。

# **电源插头示意图及引脚定义如下:**

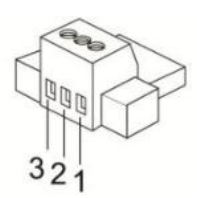

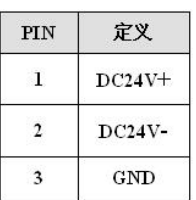

**5.外部接口:**

**5.1 接口说明**

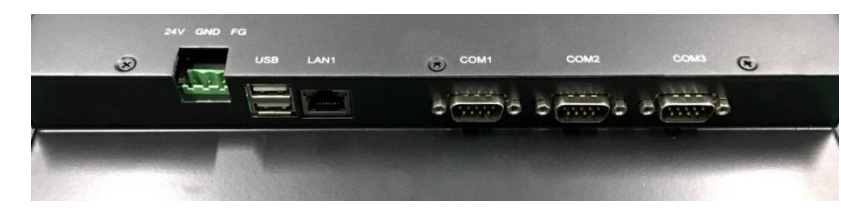

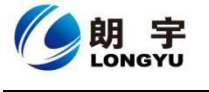

# **5.2 串口引脚定义**

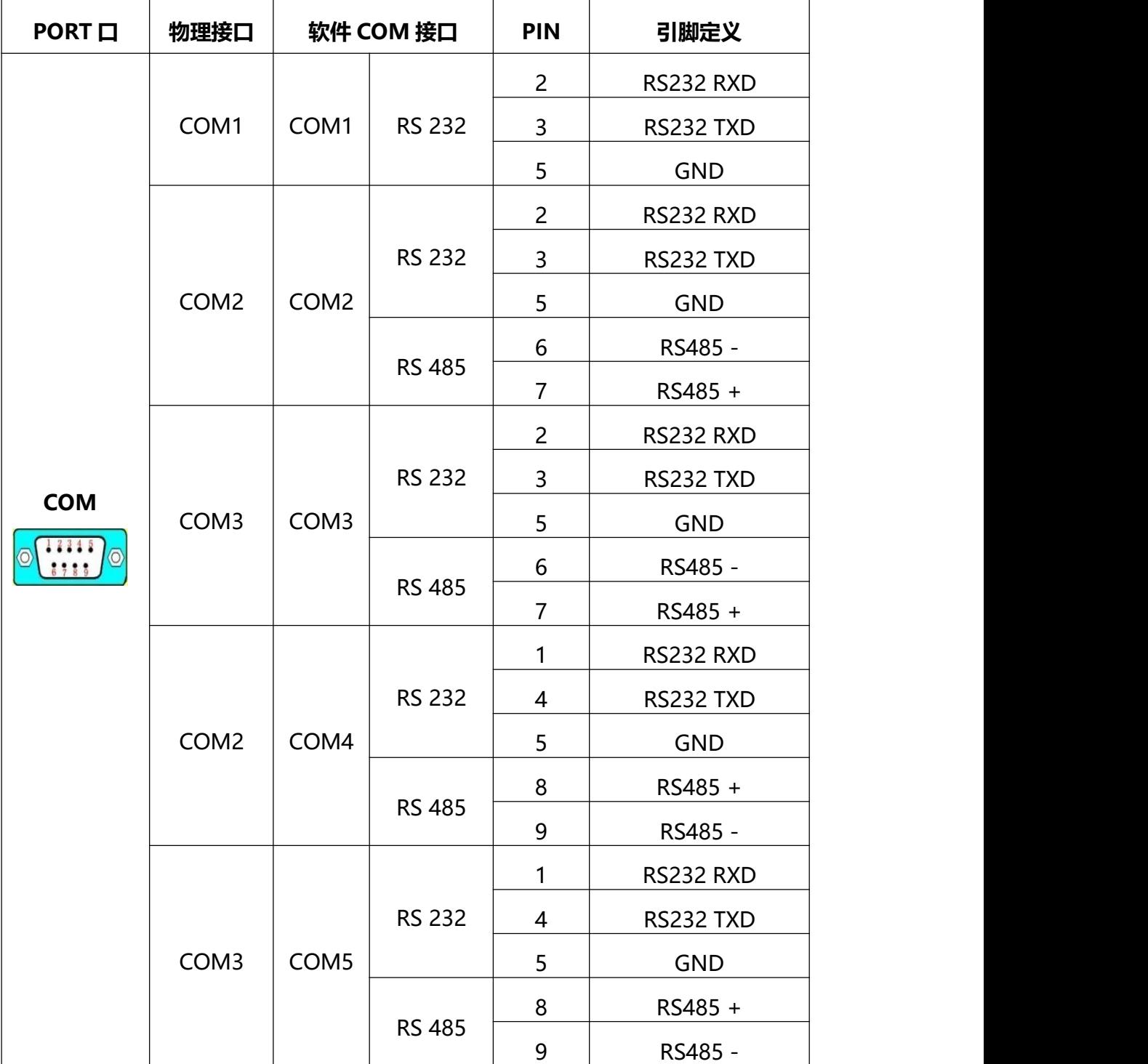

注: 物理接口的 COM2、COM3 串口 RS-232/RS-485 通讯方式只能选择一种, 由主板内硬件 切换,订货是需要说明。宜昌微特订货说明需求是:1 个 RS232,4 个 RS485。

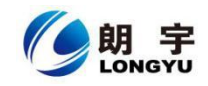

# **5.3 HMI 与 PLC 的链接**

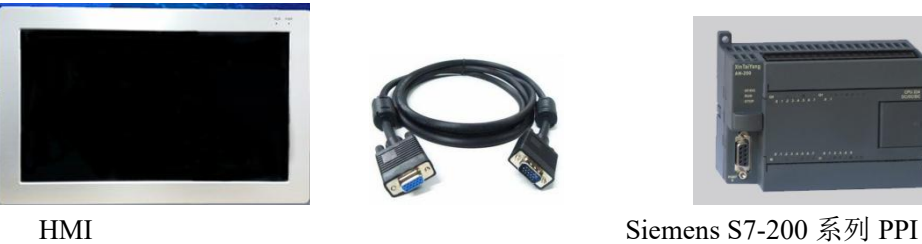

9 针 D 形母头 2000 m 2000 m 2000 m 2000 m 9 针 D 形公头

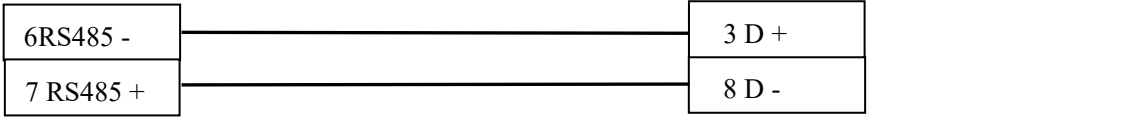

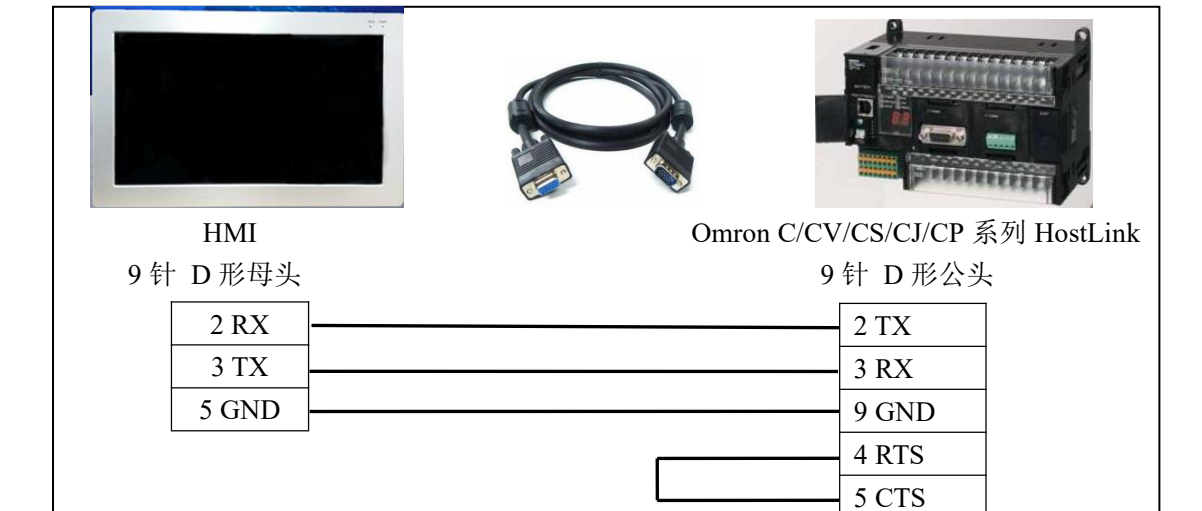

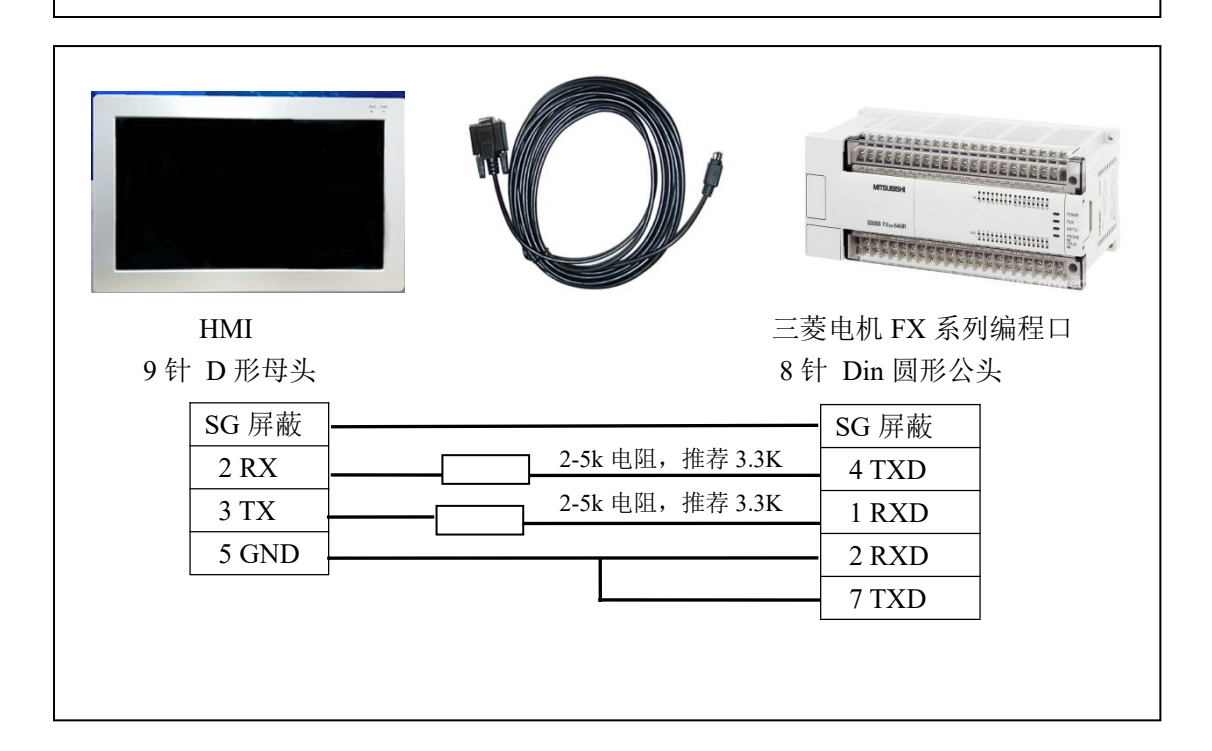

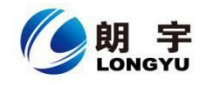

**6.工程下载:**

**6.1 硬件链接**

连接方式:网线连接

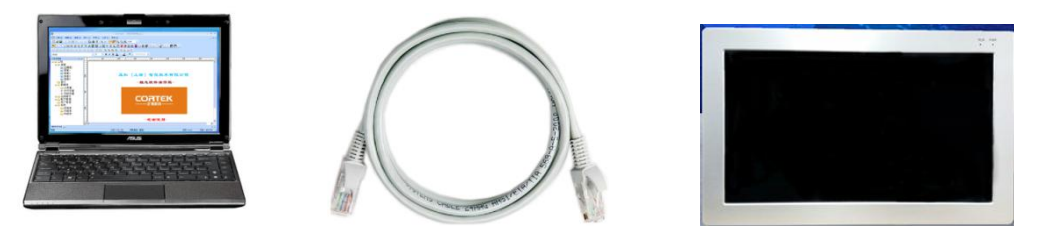

**6.2 启动 HMI**

使用 24V 直流电源给 HMI 供电, 开机启动后屏幕出现"Longyu"logo, 此时不需 要任何操作,系统将自动进入工程运行界面。

**6.3 工程下载**

**第一步:**必须把本地电脑 IP 设置为与 HMIAT5156 同一网段的不同地址 例:192.168.1.xx HMIAT5156 的 IP 地址默认为: 192.168.1.10<br> **HMIAT5156 的 IP 地址默认为: 192.168.1.10** 

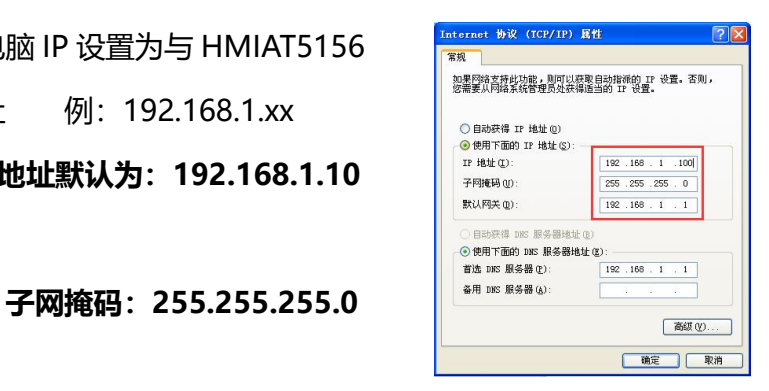

**第二步:**打开 Lonkon 组态软件,工程编辑完后,点击菜单栏中"工具""工程设置", 在弹出框中填写 HMI IP, 完成后点击"工具""工程下载", 进度条走完即下载成功。

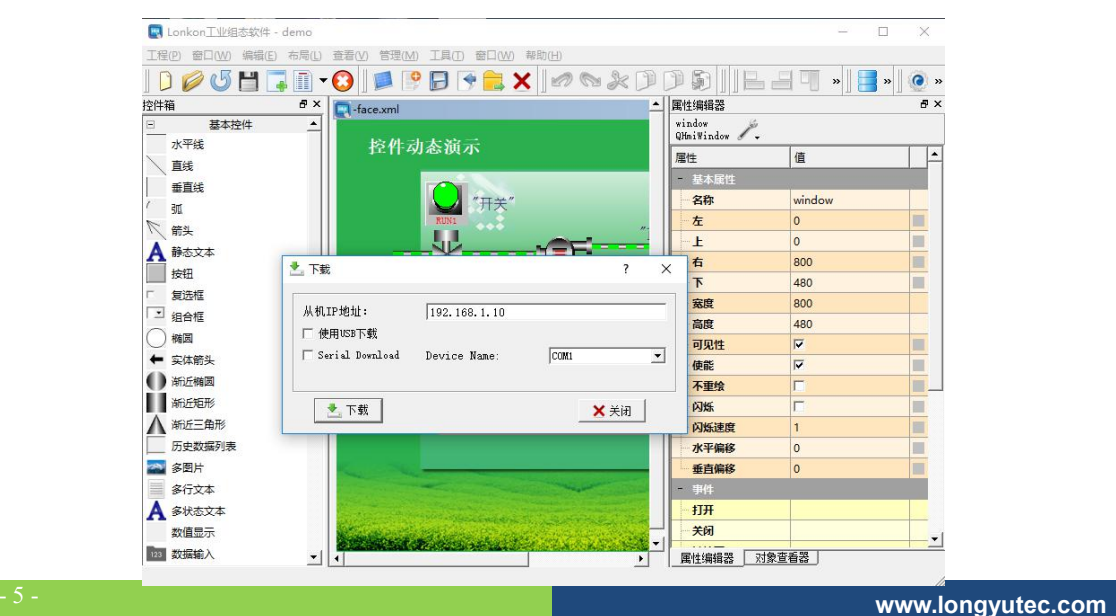

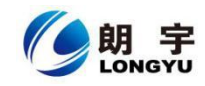

### **7.安全使用说明:**

1.使用产品前请仔细阅读本说明。

2.在清洁本产品时,请确保已经断电。

3.使用时请放置在安全的位置,以防止在使用中跌落。

4.在连接电源之前,请确保使用了正确的电源,确保电源线没有损伤,没有短路的情况。

5.不要将液体洒在 TPC 上, 以避免内部电路烧毁。

6.不要随意拆卸本产品,如出现任何故障,请与我公司技术人员联系。

#### **8.围绕 HMI 产品组合最佳的客制化服务:**

我们了解客户所面对的市场关键是设计、开发成本和上市时间。基于这些,结合高 可靠性的软件及硬件系统平台,提供最佳的技术、价格与效能的产品组合和系统级服务 支持, 实现 HMI 软硬件一体 DTOS 客制化服务, 加速客户产品设计开发和工程项目的 实施。

**9.保修说明:**

我公司将按照此保修卡所列之规定,凭此卡及发票(复印件)为您提供以下服务:

1.本机三年质保。第一年免费保修;第二年、第三年只收取成本费,三年后加收服务费; 2.保修期均从开发票之日算起;

3.请您妥善保管本保修卡及购机发票(或复印件),服务时需一并出示方可享受免费服 务;

4.在保修期内,因下列情况发生故障,公司将酌情收取一定费用:

- 1) 未经公司许可修理而发生的故障;
- 2) 因人为因素导致的损坏;
- 3) 因跌落或运输保管不当而造成的外观破损及产品故障。